Государственное автономное учреждение культуры Свердловской области **«Свердловская областная универсальная научная библиотека им. В.Г. Белинского»**

# МЕТОДИЧЕСКИЕ РЕКОМЕНДАЦИИ

# **по подключению муниципальных библиотек Свердловской области**

# **к Национальной электронной библиотеке (НЭБ)**

Екатеринбург 2018

# **Введение**

«Стратегия развития информационного общества в Российской Федерации на 2017 – 2030 годы» определила национальную задачу – создание «условий для формирования в Российской Федерации пространства знаний и предоставления доступа к нему», совершенствования механизмов распространения знаний, их применения на практике в интересах личности, общества и государства. Необходимо единое общее национальное электронное пространство, в котором, с учетом авторских и лицензионных прав содержатся произведения, должным образом описанные и каталогизированные, выверенные экспертами и профессиональным сообществом на предмет актуальности, качества содержания и языка. Таким пространством стала Национальная электронная библиотека (НЭБ).

**Национальная электронная библиотека –** это Федеральная государственная информационная система, которая объединяет фонды публичных библиотек России федерального, регионального, муниципального уровней, библиотек научных и образовательных учреждений, а также правообладателей.

В формировании фонда НЭБ используются:

- произведения, перешедшие в общественное достояние;
- произведения образовательного и научного значения, не переиздававшиеся  $\mathbf{r}^{\prime}$ последние 10 лет;
- произведения, права на которые получены в рамках договоров с правообладателями;
- а также другие произведения, правомерно переведенные в цифровую форму.

Сегодня НЭБ — это:

- объединенный электронный каталог фондов российских библиотек;
- ежедневно пополняемый фонд оцифрованных изданий;
- $\mathbf{r}$ централизованный удаленный доступ через единый портал к фонду НЭБ, единые технологии поиска и единый набор сервисов для читателей всех категорий;
- $\mathbf{r}$  . интеграция с социальными сетями;
- мобильные приложения для доступа из любой точки и с любого устройства;  $\mathbf{r}$
- личный кабинет и единый электронный читательский билет, открывающий доступ ко всем фондам российских библиотек;
- широкий набор сервисов для библиотек и правообладателей.

Согласно статье 18.1. закона «О библиотечном деле» участниками Национальной электронной библиотеки могут стать государственные и муниципальные библиотеки.

Функции оператора НЭБ осуществляет ФГБУ «Российская государственная библиотека» (РГБ). РГБ обеспечивает функционирование НЭБ на основе электронного взаимодействия между оператором, участниками (библиотеками) и пользователями:

- заключает с библиотеками договоры на предоставление доступа к фондам НЭБ;
- развивает НЭБ; организует деятельность по созданию и хранению объектов НЭБ  $\mathbf{r}$ (электронных документов и сведений);
- обслуживает оборудование и программное обеспечение;
- формирует и ведет каталог НЭБ.

Настоящие методические рекомендации отвечают на вопрос «Как подключиться к НЭБ?», предлагают порядок и алгоритм подключения, настройки компьютеров (терминалов доступа к НЭБ) в помещении библиотеки-участника НЭБ.

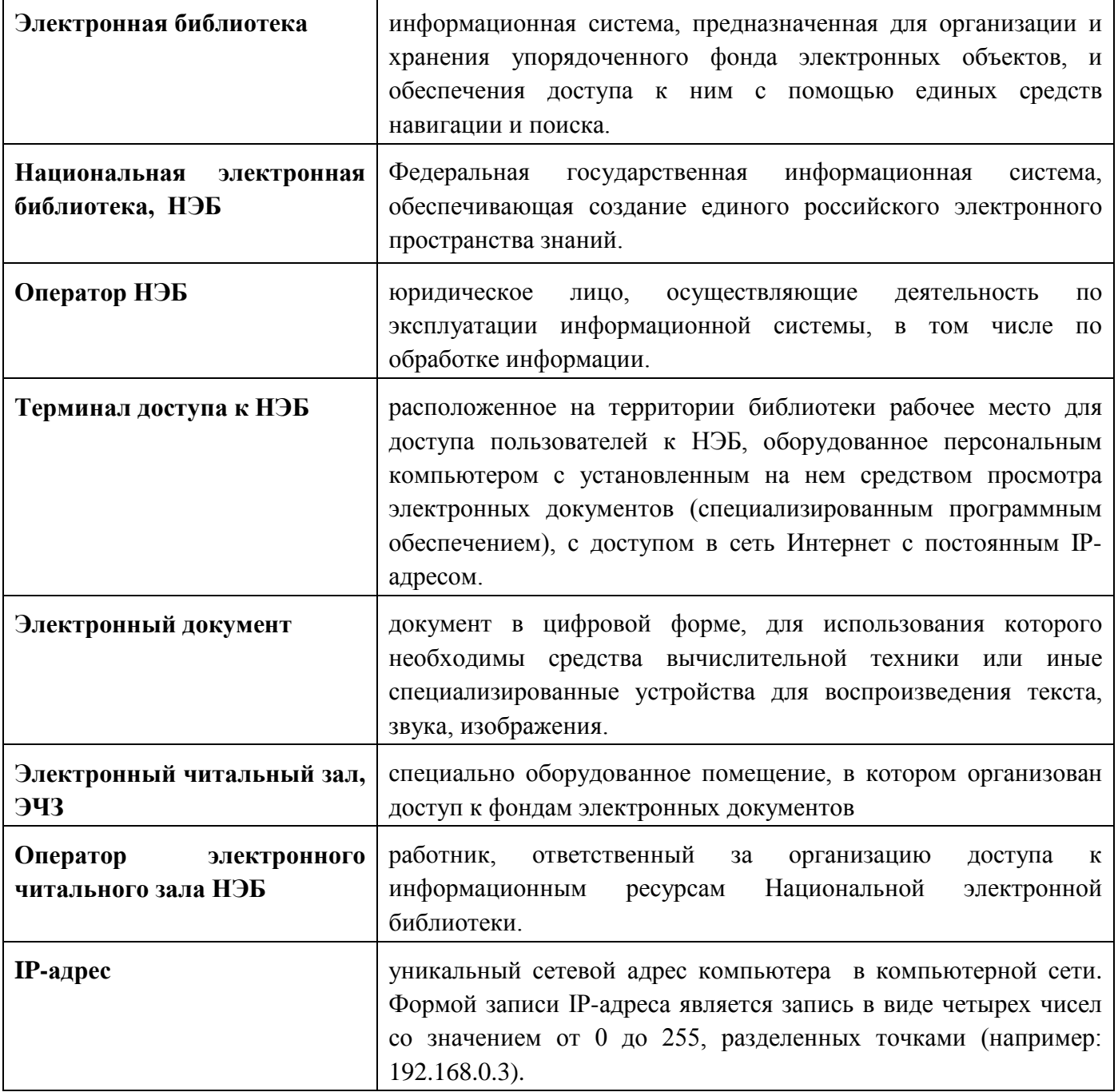

#### **Термины, определения и сокращения**

# **§ 1. Требования для получения доступа к НЭБ**

Для получения доступа к ресурсам НЭБ библиотека-участник НЭБ должна выполнить следующие требования:

1. Выполнить необходимые настройки терминалов доступа (компьютеров) к НЭБ в помещении библиотеки.

2. Заключить договор о подключении к НЭБ и предоставлении доступа к объектам НЭБ с оператором НЭБ – ФГБУ «Российская государственная библиотека». Подключение осуществляется безвозмездно на весь срок действия договора.

### **§ 2. Настройка терминалов доступа**

#### *Обратите внимание: это важно!*

Компьютеры – терминалы доступа к НЭБ – должны все находиться на территории библиотеки, центральной или филиалов и отделений.

В «Договоре о предоставлении доступа к НЭБ» необходимо будет указать IP-адреса **всех**  компьютеров, к которым будет подключена НЭБ. Для этого в приложении к договору выделено несколько строк таблицы, где необходимо указать отдельно каждый филиал, его адрес местонахождения, IP-адрес/адреса компьютеров и количество терминалов доступа. Если строк в таблице не хватает, можно добавить необходимое количество.

#### **IP-адреса должны соответствовать следующим требованиям:**

1. IP-адрес должен быть внешним («белым»), т.е. видимым в сети Интернет другим организациям. Очень часто бывает так, что библиотека получает доступ к сети Интернет как часть какой-то организации, например, находясь на территории Дома культуры. У этой организации может быть своя внутренняя сеть со своими внутренними IP-адресами, которые не видны в общей сети Интернет. Или провайдер может сделать такую внутреннюю сеть для удобства работы со своими пользователями. Некоторые крупные библиотеки сами организовывают свои сети компьютеров так, что внешним IP-адресом обладает только сервер библиотеки или роутер, а адреса компьютеров внутри библиотеки – «серые».

2. В случае существования такой внутренней сети необходимо указывать IP-адрес того устройства (сервер, роутер и т.п.), через которое осуществляется доступ в Интернет всей внутренней сети компьютеров. Важно указывать именно «белые» адреса, видимые в сети Интернет. Таким образом, в сведениях о терминалах доступа может оказаться указанным как один IP-адрес и несколько терминалов доступа, относящихся к одному IP-адресу, так и количество IPадресов, соответствующее количеству терминалов доступа, – все зависит от устройства сети компьютеров в библиотеке.

3. Следующие IP-адреса всегда будут являться «серыми» (невидимыми в сети Интернет):

- IP-адреса, которые начинаются на «10.» (например, 10.0.1.22);
- IP-адреса интервала 172.16.0.0 172.31.255.255;
- IP-адреса, которые начинаются на «192.168.»
- IP-адреса, которые начинаются на «127».

Важно указывать именно «белые» адреса, видимые в сети Интернет.

4. IP-адрес компьютера должен быть статическим, т.е. постоянным.

IP-адрес называют *статическим (постоянным, неизменяемым)*, если он назначается пользователем в настройках устройства, либо назначается автоматически при подключении устройства к сети и не может быть присвоен другому устройству.

Некоторые провайдеры создают свою сеть так, что компьютер получает свой IP-адрес при каждом новом выходе в сеть Интернет, т.е. IP-адрес каждый раз – разный. Если компьютер меняет IP-адрес, вы не сможете подключить его к подписным электронным ресурсам Интернет. Электронный ресурс его просто **«не узнает».**

Важно иметь именно статические, постоянные IP-адреса

5. Если библиотека (филиал) имеют несколько IP-адресов, они могут оказаться смежными: первые три числа будут одинаковые, а последние из четырех чисел IP-адресов будут отличаться на единицу, то есть будут «идти подряд». Например: 212.121.212.195, 212.121.212.196, 212.121.212.197, 212.121.212.198. Такие IP-адреса можно указать в виде диапазона IP-адресов 212.121.212.195 – 212.121.212.198, сократив тем самым запись в таблице.

Определять, какой у компьютера IP-адрес, должен технический специалист, разбирающийся в компьютерах и сетевых технологиях. Если такого специалиста в библиотеке нет, надо обратиться к своему провайдеру.

Для решения вопроса с установкой внешних постоянных IP-адресов следует обратиться к техническим специалистам своего провайдера или той организации, через которую библиотека получает доступ к Интернет.

#### **Минимальные требования**

Пропускная способность канала Интернет – это то, что в разговоре неспециалистов называют «скоростью Интернета». Пропускная способность канала представляет собой количество данных, способное быть принятым или переданным за единицу времени. В качестве базовой единицы измерения пропускной способности выступает бит в секунду. Для больших значений применяют более крупные единицы – килобиты в секунду / мегабиты в секунду / гигабиты в секунду и так далее.

**Для подключения к НЭБ требуется широкополосный доступ к сети «Интернет» со скоростью передачи данных не менее 1 Мбит/сек**

Узнать пропускную способность канала можно из договора с провайдером или получив консультацию у специалистов провайдера.

### **§ 3. Порядок заключения договора о предоставлении доступа к НЭБ**

Шаг 1 – Заполнить и отправить заявку на подключение (форма заявки – по ссылке в разделе «Информация для библиотек» сайта **нэб.рф**).

Шаг 2 – Получить по электронной почте типовую форму договора и уведомление о том, что заявка принята. («Договор о подключении к НЭБ и о предоставлении доступа к объектам НЭБ»).

Шаг 3 – Заполнить типовую форму договора, в соответствии с образцом, и направить её на проверку по электронной почте **neborp@rsl.ru** (образец можно посмотреть по ссылке в разделе «Информация для библиотек» сайта **нэб.рф**)

Шаг 4 – Получить по электронной почте уведомление об успешной проверке договора.

Шаг 5 – Подписать договор, заверить печатью организации и направить скан договора по электронной почте **neborp@rsl.ru**

Шаг 6 – Отправить два экземпляра подписанного договора на почтовый адрес оператора НЭБ: **119019, г. Москва, ул. Воздвиженка, д. 3/5.** После получения и подписания договора со стороны Оператора НЭБ один экземпляр будет отправлен на почтовый адрес библиотекиучастника НЭБ.

# **§ 4. Порядок подключения доступа к НЭБ**

После заключения договора адрес вашей библиотеки появится на сайте НЭБ в списке адресов Электронных читальных залов НЭБ.

Электронный читальный зал (ЭЧЗ) – это специально оборудованное помещение библиотеки, в котором организован полный доступ к НЭБ. Что это значит? Компьютеры или терминалы ЭЧЗ должны иметь подключение к сети интернет, указанные в договоре IP-адреса и установленное приложение для просмотра изданий, охраняемых авторским правом. Это может быть и один компьютер в вашей библиотеке – просто он должен соответствовать вышеперечисленным требованиям. Одно автоматизированное рабочее место с доступом к НЭБ считается как одна точка доступа к НЭБ.

Речь идет не обязательно об отдельном помещении для доступа к НЭБ. Электронный читальный зал в данном случае понимается как виртуальный читальный зал. В каком отделе обслуживания он будет размещен – в интернет-классе, в центре общественного доступа, СБО и т.п., – решает сама библиотека. Даже если доступ к НЭБ предоставлен читателям только на 1 компьютере (например, потому что больше и нет) – это тоже будет считаться Электронным читальным залом.

Оператор электронного читального зала НЭБ (оператор ЭЧЗ) – ответственный работник библиотеки-участника НЭБ, указанный в заявке на подключение, регистрируется на портале НЭБ. Кнопка регистрации – в верхнем меню сайта. Сотрудник регистрируется как простой пользователь. Далее он присылает данные своей учетной записи (имя и электронная почта, указанная при регистрации – кроме пароля) в адрес оператора НЭБ **support@rusneb.ru**.

Для указанного пользователя активируется роль оператора ЭЧЗ, пользователю высылается необходимая документация.

**Оператор ЭЧЗ** обеспечивает на терминалах доступа к НЭБ (компьютерах) в помещении библиотеки:

1. Настройку IP-адресов в соответствии с данными, указанными в договоре. Если вы уже указали правильные IP-адреса, ничего настраивать не надо; все дальнейшие действия вы осуществляете на компьютерах, подключенных по IP-адресу к НЭБ согласно договору.

2. Установку приложения защищенного просмотра изданий, охраняемых авторским правом, (выходим в раздел «Программное обеспечение» сайта *нэб.рф* выбираем программный продукт, соответствующий операционной системе, ® скачиваем ® устанавливаем на компьютер).

Оператор ЭЧЗ регистрирует терминалы доступа к НЭБ в «Реестре доверенных машин». Инструкции по выполнению этой операции находятся в документации «Руководство Оператора ЭЧЗ». Это простая процедура: необходимо под своей учетной записью оператора ЭЧЗ зайти в каждое установленное приложение и нажать пару кнопок согласно инструкции – для подтверждения.

Информация о подключении библиотеки к НЭБ находится в разделах сайта нэб.рф «Информация для библиотек» и «Программное обеспечение». Ссылки на разделы – в нижнем меню интернет-страницы НЭБ.

# **§ 5. Личный кабинет Оператора ЭЧЗ библиотеки-участника НЭБ**

После активации роли Оператора ЭЧЗ для ответственного сотрудника библиотекиучастника НЭБ) доступен личный кабинет на портале НЭБ, в котором реализованы следующие функции:

- просмотр и выгрузка статистических данных по работе с НЭБ пользователей терминалов доступа к НЭБ в помещении библиотеки-участника НЭБ;
- управление пользователями НЭБ электронного читального зала библиотеки-участника НЭБ;
- Просмотр актуальной документации по работе с НЭБ.

Национальная электронная библиотека объединяет фонды публичных библиотек России федерального, регионального, муниципального уровней, библиотек научных и образовательных учреждений, а также правообладателей. Именно потому, что основа фонда НЭБ – фонды библиотек, согласно рекомендациям РГБ по заполнению формы 6-НК, данные о книговыдаче НЭБ в вашей библиотеке *вносятся в графу виртуальных читальных залов.*

# **§ 6. Использование ресурсов НЭБ**

Для доступа к произведениям не требуется регистрация читателя. Как зарегистрированные, так и незарегистрированные пользователи могут иметь доступ ко всем фондам НЭБ, если находятся в здании библиотеки, подключенной к НЭБ.

При использовании НЭБ вне стен библиотеки для чтения доступны только произведения, перешедшие в общественное достояние или открытые иным правомерным образом (иконка с открытым замк**о**м). Их можно скачивать. Такие издания открываются для чтения прямо в браузере.

Для чтения произведений, охраняемых авторским правом, (иконка с закрытым замк**о**м) необходимо установленное приложение для чтения на компьютере ЭЧЗ НЭБ. Скачивание изданий, охраняемых авторским правом, невозможно. Перед тем как запустить программу для чтения, компьютер может показать 1-2-3 всплывающих предупреждающих окна. Просто нажмите «ОК» до открытия приложения для чтения.

*Примечание: на данный момент коллекция, охраняемая законодательством об авторском праве, открыта лишь частично (ресурсы, предоставляемые РГБ). Однако и открытая часть – это большой массив современных учебных, научных и научнопопулярных изданий.*

Зарегистрированный пользователь получает возможность пользоваться расширенным функционалом портала – делать свои закладки и заметки к произведениям, сохранять цитаты, поисковые запросы и другие функции, которые делают более комфортным процесс работы с порталом НЭБ.

> **Лузин Алексей Павлович,**  заведующий отделом электронных ресурсов СОУНБ им. В. Г. Белинского **(343) 304 60 15 z\_inf@library.uraic.ru**